# Monitor Learning Progress

### What is it? Learning Progress is a feature that allows teachers to monitor students' learning based on their mastery of questions attempted in assignments. To make the most of this feature, teachers should ensure that questions are tagged to the subject's Content Map, and included as part of Learning Progress calculation.

### Add Subject to Teacher-Created Class Group

0

Only class groups assigned from the School Cockpit will have the Learning Progress feature enabled by default. You must add ONE subject and level to Teacher-created Class Groups to be able to track Learning Progress data.

SINGAPORE

Space

Student

Learning

Go to your Teacher-Created Class Group

| Student Learn | ing Space     |      |       | Q                        |
|---------------|---------------|------|-------|--------------------------|
| Applied Scie  | nces 🕅        |      |       | ₩ VIEW LEARNING PROGRESS |
| Assignments   | Forum         | Apps | Admin |                          |
| Group Details |               |      |       | VIEW & EDIT              |
| App<br>2022   | Iied Sciences |      |       |                          |

Admin Tab of Class Group > Click "View & Edit"

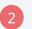

### Indicate Subject and Level on "Edit Details"

| Select a Subject and Level to view Learning Progress for the Group.       Subject     Level       \$elect Subject     Select Level       Art - ART     Art - H1ART       MATHEMATICS - MATHS     ADD STUDENT V | Subject Details                      |                                 |   |
|----------------------------------------------------------------------------------------------------|--------------------------------------|---------------------------------|---|
| Select Subject     Select Level       Art - ART       Art - H1ART                                                                                                    | Select a Subject and Level to view L | earning Progress for the Group. |   |
| Art - ART Art - H1ART                                                                                                    | Subject                              | Level                           |   |
| Art - ART<br>Art - H1ART                                                                                                    | Select Subject                       | A Select Level                  | • |
| Art - H1ART                                                                                                    |                                      |                                 |   |
|                                                                                                    |                                      |                                 |   |
| MATHEMATICS - MATHS                                                                                                    | Art - ART                            |                                 |   |
|                                                                                                    |                                      |                                 |   |

Select a Subject and Level to start tracking Learning Progress for the Class Group

# Tag Questions in your Lesson/Course Thinking Tool components cannot be tagged. Questions must be awarded marks for them to be reflected in Learning Progress.

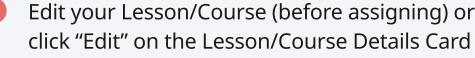

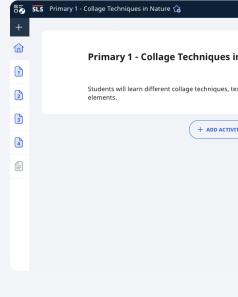

# and Topic/ Sub-topic.

| Untitled / Lesson Details                                     |        |                    |
|---------------------------------------------------------------|--------|--------------------|
| Pri 1 Art - Art (2018) - 1 selected                           |        |                    |
| Subjects Assigned Subjects                                    |        | Topics<br>Please s |
| <ul> <li>Followed Subjects</li> <li>Other Subjects</li> </ul> |        |                    |
| Subject                                                       |        |                    |
| Art - ART                                                     | © ~    |                    |
| Level                                                         |        |                    |
| Primary 1                                                     | $\sim$ |                    |
| Content Map                                                   |        |                    |
| Pri 1 Art - Art (2018)                                        | ⊗ ∨    |                    |
|                                                               |        |                    |
|                                                               |        |                    |

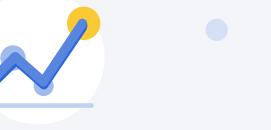

Learn more with this video go.gov.sg/r16-managelp

## **Tag & Include Questions in Learning Progress**

Each question allows you to tag it to a Subject, Level, Content Map and Topic/ Sub-topic. A question must be tagged to all four fields in order for teachers to track students' mastery on Learning Progress. Note that Poll and Interactive

# Edit your Lesson/Course (before assigning) or your Assignment and

|                                       |     | 🛞 Miss Phua 🔗 🔗 🗄                                                    |
|---------------------------------------|-----|----------------------------------------------------------------------|
|                                       |     | Lesson Details                                                       |
|                                       | 0 : | Lesson Notes                                                         |
| n Nature                              | ¢,  | -                                                                    |
| extures found in nature using natural |     | Keyword Tags                                                         |
|                                       |     |                                                                      |
|                                       |     | Learning Experience 🛈                                                |
| Т                                     |     | Acquisition                                                          |
|                                       |     | Lesson Tags                                                          |
|                                       |     | •                                                                    |
|                                       |     | Lesson Credited to                                                   |
|                                       |     | -                                                                    |
|                                       |     |                                                                      |
|                                       |     | Lesson Information                                                   |
|                                       |     | My Drive / Art / Primary 1 - C<br>Date Created: 15 Jan 2020 11:41 AM |
|                                       |     | Created by:<br>Date Modified: 13 Dec 2021 05:15 PM<br>Last Edited by |
|                                       |     | Ø EDIT                                                               |

Tag your Lesson/ Course with the Subject, Level, Content Map,

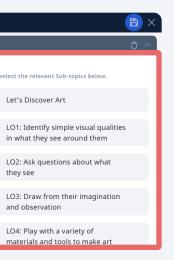

Tag the questions in your assignment with the relevant topic/ sub-topic, or copy the tags from your Lesson/Course.

Each question should be tagged to one topic/sub-topic only. Tagging questions to more than one topic/sub-topic will result in inaccurate data as the marks will be counted more than once.

Check the box "Include in Learning Progress" for each of your questions. You can also do this quickly in a quiz.

| 1 | What | Primary 1 - Collage Techniques in Nature / Free-Response Details                                                                                                    |        |
|---|------|----------------------------------------------------------------------------------------------------|--------|
| 2 |      | Free-Response Details                                                                                                    | Free-F |
| З |      | Learning Progress<br>You should include and tag only one relevant subtopic for each content map to the question for an accurate<br>representation on the Learning Progress. | d Tags |
| 4 |      | Free-Response, File Submission and Audio-Response Questions can be marked and included on the Learning<br>Progress only in a Teacher-Marked Quiz.                           | n Tags |
|   | 4    | Include in Learning Progress                                                                                                    |        |
|   |      | Tags<br>Keyword Tags                                                                                                    | r      |
|   |      | Please tag with descriptive keywords for others to find it.                                                                                                    | Free-F |
|   |      | seeing ×                                                                                                    | d Tags |
|   | Q2   | Question Tags                                                                                                    |        |
|   | Pick | Question Tags 🖞 🗸                                                                                                    | n Tags |
|   |      | + ADD QUESTI 3 COPY TAGS FROM LESSON                                                                                                    | - Tays |

You can also do this quickly in a quiz by clicking on "Apply to All Questions" and "Include in Learning Progress" in Quiz Details.

| Quiz Details                                  |                                                                                                    |
|-----------------------------------------------|----------------------------------------------------------------------------------------------------|
| Learning Progress                             |                                                                                                    |
| each content map for an accur                 | cluded in Learning Progress. You should tag each question to only one relevant subtopic for<br>ate representation on the Learning Progress.<br>and Audio-Response Questions can be marked and included on the Learning Progress only in a |
| APPLY TO ALL QUESTIONS                        |                                                                                                    |
| Include In Learning<br>Tags Progress          |                                                                                                    |
| Keyw<br>Exclude From Learning<br>Ple Progress | e keywords for others to find it.                                                                                                    |

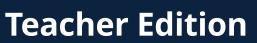